## Photographer's guide to MediaBeacon

Required file names and metadata, updated Fri. Nov. 17, 2023

The Duke University School of Medicine is now using a Digital Asset Management system called MediaBeacon (MB) to store images, publications, and graphics.

To create a useful and efficient application for searches, each image needs to follow the guidelines below.

Yes, these are different than the Duke University naming conventions. Please use these guidelines when working for the School of Medicine and Duke Health.

## WHAT ARE THE GUIDELINES FOR NAMING FILES?

Adhering to the file naming guidelines is essential. It allows for effective searches for people looking for your photos.

Do **not** upload photos that have file names from the camera or smart phone – such as **IMG\_123** or **Pix123**. Use file names that will assists search for stored assets by using specific words.

For example, **students\_in\_lab.ipg** is too vague. We have thousands of photos of students and thousands of photos of labs. That means a search result from searching "students" will result in thousands of photos.

A more useful, and specific file name would be **PA\_students\_SIM\_lab.jpg**.

Use this naming convention for photos of individuals:

- Klotman\_Mary\_dean\_091823\_0123.jpg
- ¥ Klotman\_Mary = last name first, use an underscore between last and first name
- 91823\_0123 = the first six numerals are the date of the shoot, followed by the frame number from the camera
- ipg = the file format extension

Try not to use over 35 characters in the file name – not including file extension

- Avoid punctuation and special characters in file names altogether. For example, don't use:  $\setminus$  / : \* ? " < > |
- Underscores should be used in place of spaces, and do not use periods except before the format extension "chapel\_spring\_graduation.jpg"
- When using hyphenated names use a dash (-) between the two parts of a name.
   Julia Louis-Dreyfus should appear as Louis-Dreyfus\_Julia
- Use middle names or initials when the name is common
   John Carter Smith should appear as Smith John Carter
- When you received file names like 020823\_mcelroy\_lisa020.jpg you'll need to change the file name to McElroy\_Lisa\_tranplant\_surgeon 020823\_020.jpg

Before you deliver photo to your client, you **must** make sure the metadata (Dublin Core) is completed correctly.

Dublin Core is an international industry format standard for adding information/metadata to a file. The standard was created in 1995.

The metadata is a feature that allows searches to be quick and accurate. Metadata must be attached to all assets. It's imperative the metadata is completed on all files uploaded to MB.

Freelance photographers and Duke University photographers add metadata to their photos. Freelance photographers are required, as part of a working agreement with Duke University, to complete the metadata.

Photographers might want to use PhotoMechanic, or other application to apply metadata as a batch process. If you apply the same metadata to multiple photos, please be sure to go back and add the name of the people in individual photos.

In Adobe Photoshop you can view the metadata with an image by going to File > File Info...

- **DESCRIPTION** is a short explanation that includes the names and titles of the people in the photo, what SOM/Duke Health program, center, or department, and any other relevant information.
- TITLE is the file name. You don't need to add the format extension.
- **RIGHTS** is always ©Duke University, unless the photo was provided by a donor or someone who does not work for Duke University. In that case enter "unknown."
- CREATOR is the photographer's name.
- **XEYWORDS** are the most important information to complete.

  You need to add at least 5-8 keywords. The School of Medicine program, department, unit, school, and institute are the most important keywords.
- **CONTRIBUTORS** will be the writer for the project if you know it.
- **PUBLISHERS** no information needed, leave blank.
- **COVERAGE** indicates where the image has been used print brochure, collateral, web page, or email.
- **▶ DATE** date the photograph was taken
- **SOURCE UNIQUE IDENTIFIER** -- add the DHDAA or SOM project number − for example 23-0509 or 23-0833

| AGE               | DIVERSITY          | NUMBER OF PEOPLE<br>group of people<br>no people | POSITION<br>administrator<br>child |
|-------------------|--------------------|--------------------------------------------------|------------------------------------|
|                   |                    | one person                                       | doctor                             |
|                   |                    | two people                                       | donor                              |
|                   |                    |                                                  | mother                             |
|                   |                    | OBJECT                                           | nurse                              |
|                   |                    | bed                                              | patient                            |
| CONCEPT / EMOTION |                    | building                                         | physician assistant                |
| care              |                    | cell                                             | researcher                         |
| concentrate       | HOSPITAL PRACTICE  | computer                                         | student                            |
| concern           | Childrens Hospital | construction                                     | surgeon                            |

confident depressed expert family happy indoors laugh nature outdoors research sad serious teamwork University hospital Durham regional primary care Raleigh hospital urgent care

## **LOCATION**

Duke Campus Durham Durham County North Carolina Orange County Raleigh Wake County lab
medication
monitor
opthalmoscope
pipette
screen
stethoscope
white coat
virus

technician therapist

cancer

## **TREATMENT AREAS**

diabetes Diet emergency executive health fertility fitness geriatrics gynecology heart homecare hospice integrative nursing ophthalmology orthopaedics pediatrics psychiatry research sports medicine stroke surgery transplant vein

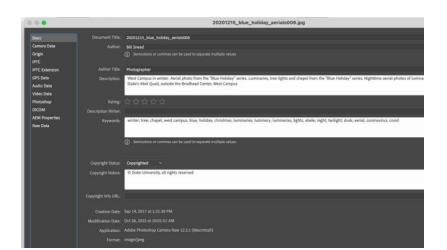

Keywords – add a minimum of 4-6 keywords to each asset. These are only suggestions.